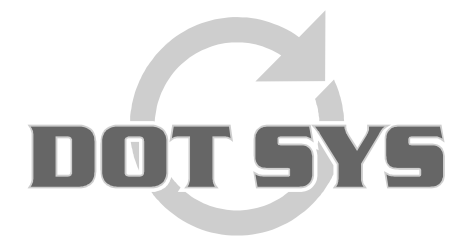

Wanneer het om Tijd gaat

Hoogstraat 25 C B-2870 Puurs Tel.: +32 3 844.35.23 E-mail: [support@dotsys.eu](mailto:support@dotsys.eu) Website: [www.dotsys.eu](http://www.dotsys.eu/)

## Dagdelen en parametrage verlofaanvragen

Nu kunnen we in de TimeManager de te werken tijd indelen in voor- en namiddag. Zo kan er ook in Timeplan, afhankelijk van de nieuwe instellingen bij de looncode, bepaald worden op welke manier een verlofdag kan aangevraagd worden (Voormiddag, Namiddag, Hele dag, …)

1. In de dagcodes kan u nu de totaal te werken tijd opdelen in voormiddag en namiddag. Dit is vooral handig wanneer werknemers in TimePlanWeb kiezen voor een halve dag. Niet alle roosters bestaan uit 8 uren te presteren tijd. Bijvoorbeeld in het geval van een werkdag van 7:36 uur kan u aangeven dat de voormiddag 3:30 uur bevat en de namiddag 4:06 uur. Als iemand dan een aanvraag doet voor de namiddag zal er correct 3:30 uur opgenomen worden.

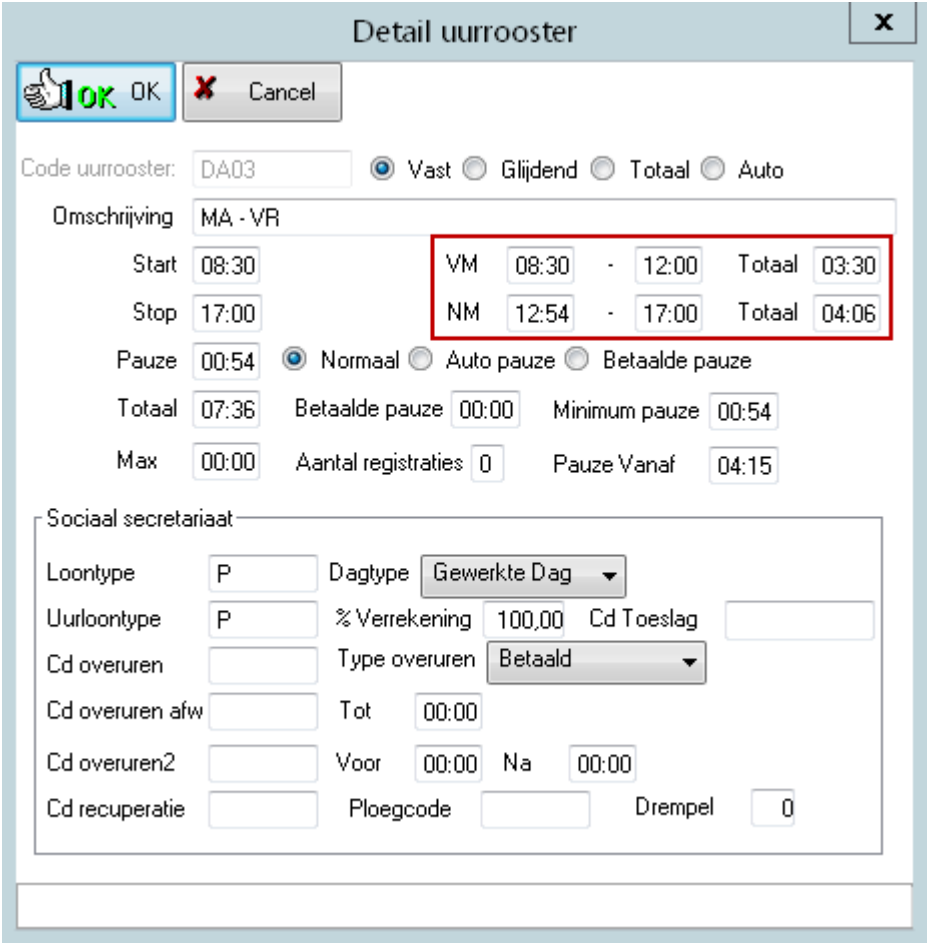

2. U kan nu in de looncode ook bepalen op welke manier deze kan aangevraagd worden in TimePlanWeb. (Voormiddag, namiddag, volledige dag, …) De opties die u niet aanduidt, kunnen dus niet aangevraagd worden door de werknemers.

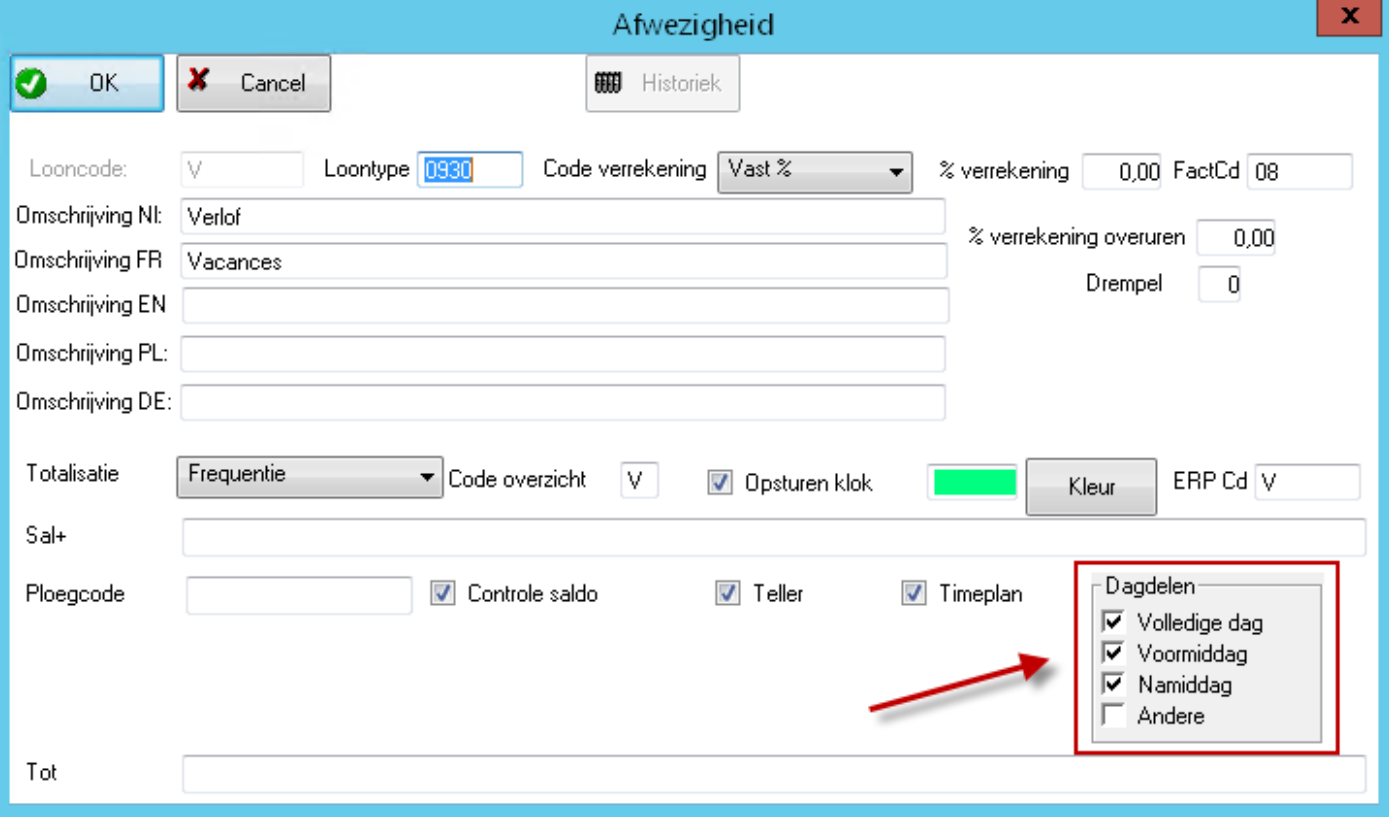

3. Als u nu een aanvraag zou doen in TimePlanWeb zijn dus de opties in dagdelen die u niet heeft aangevinkt ook niet te selecteren.

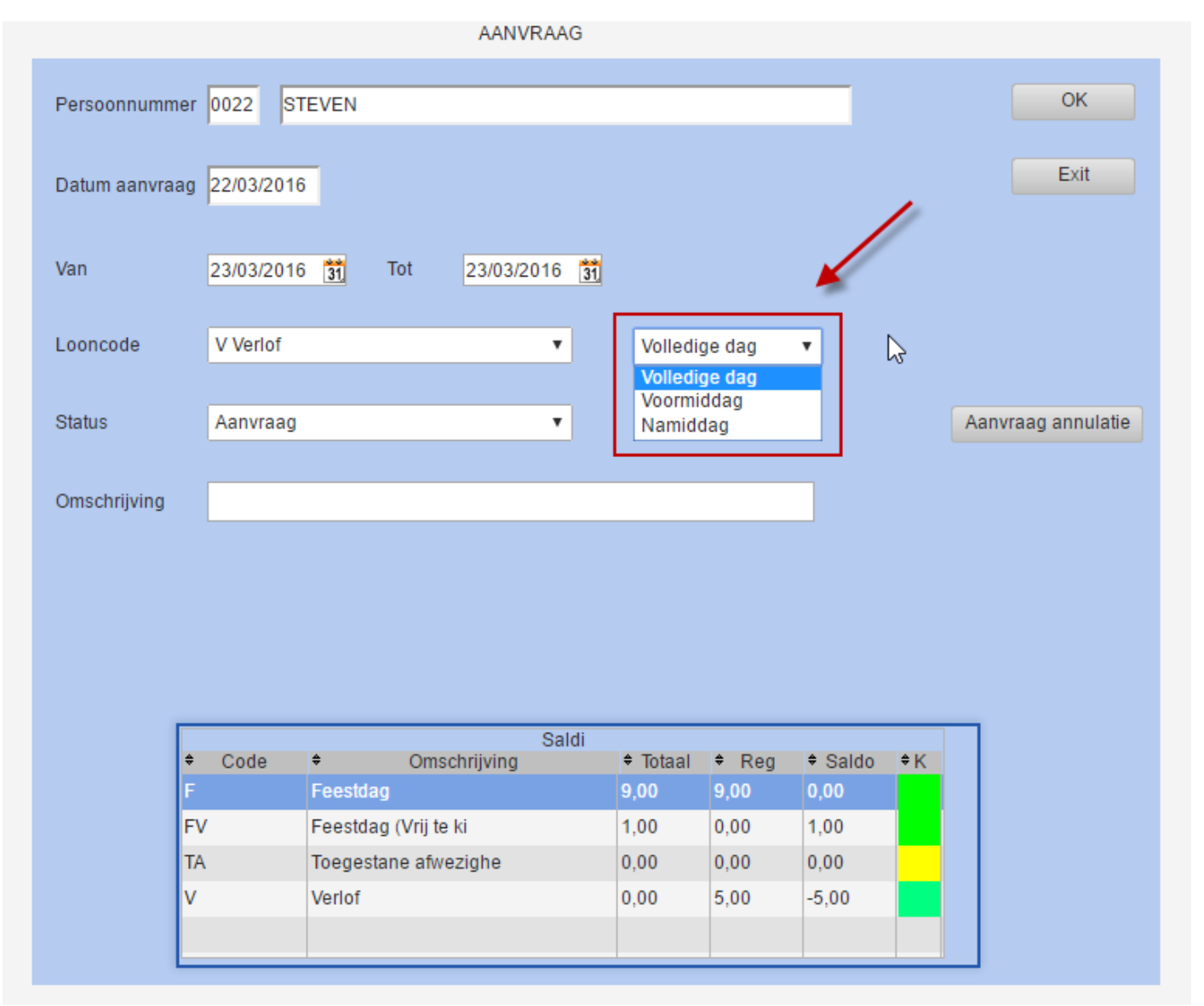